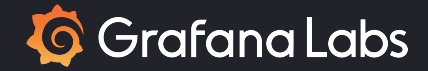

# How to Use Prometheus's Native Histograms

Björn "Beorn" Rabenstein

SREcon EMEA, Dublin, 2023-10-12.

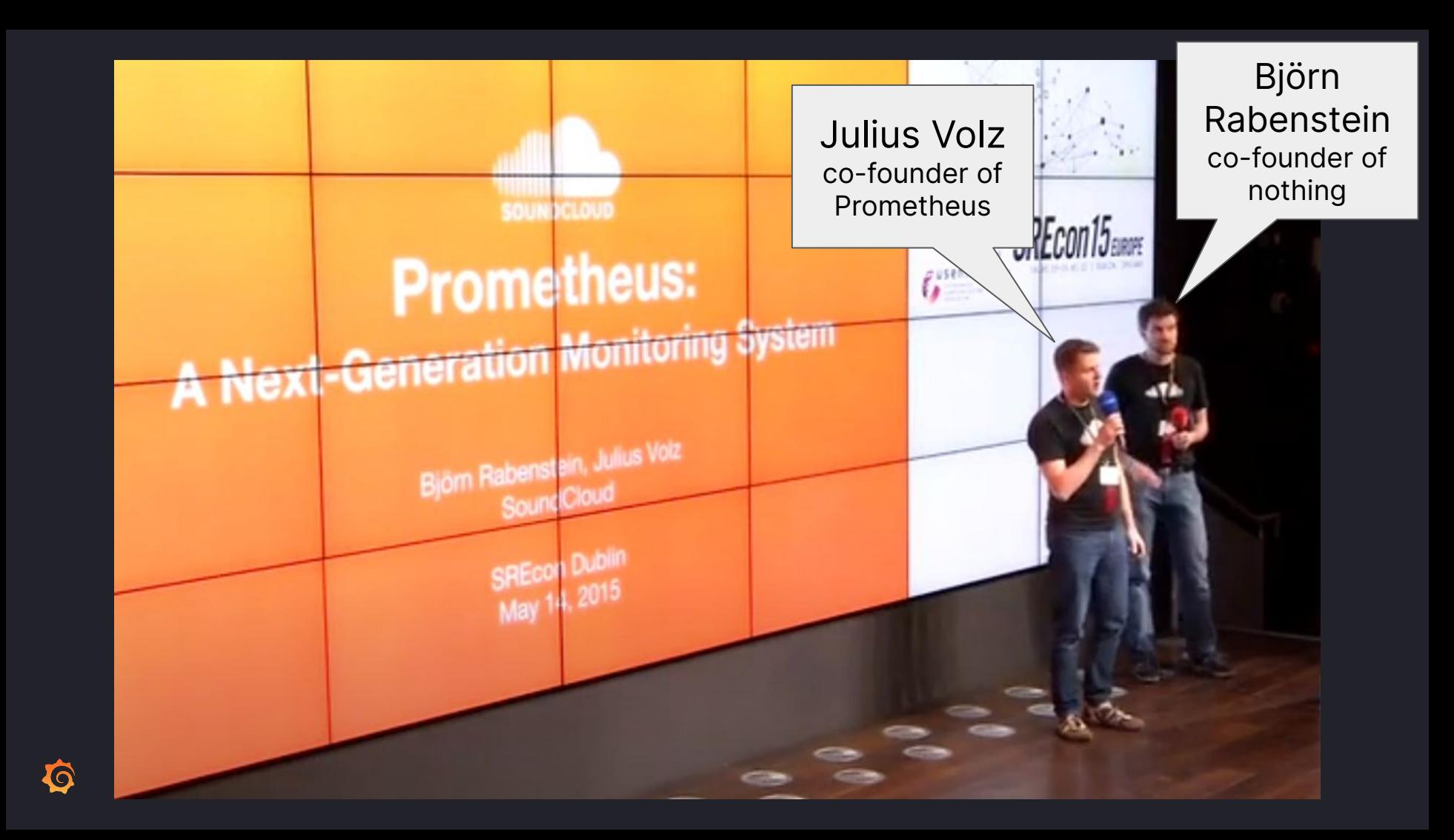

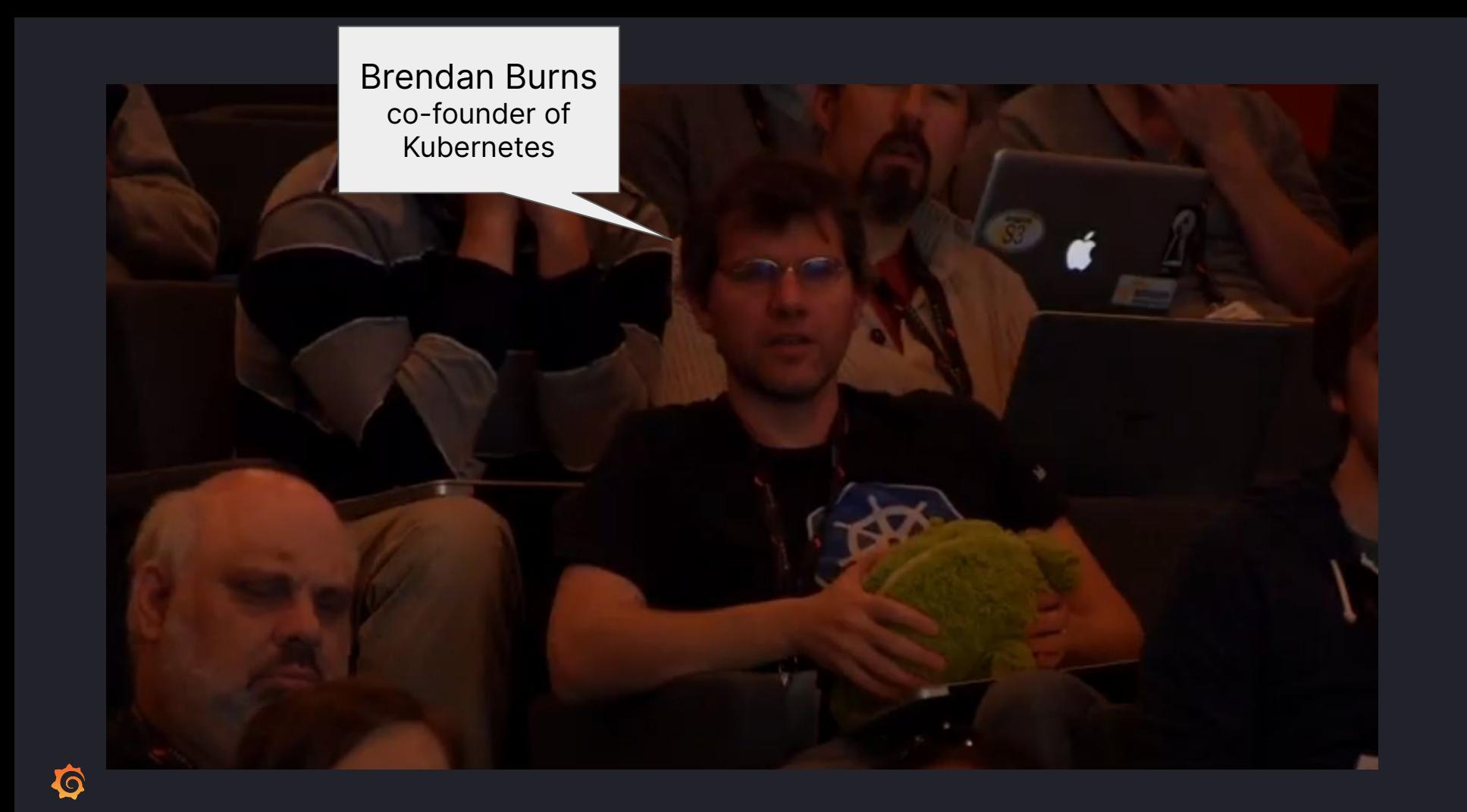

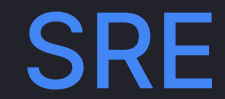

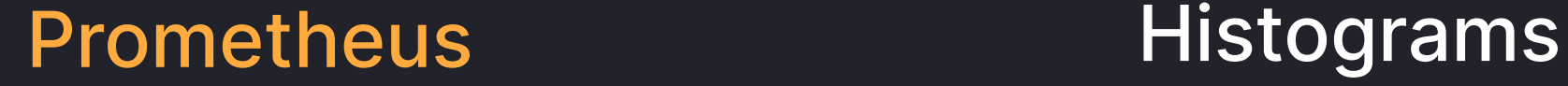

<https://www.usenix.org/conference/srecon15europe/program/presentation/rabenstein>

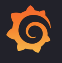

#### Track 3

#### Hide details •

Liffey Hall 2

#### **Workshop: Statistics for Engineers**

Wednesday, 11:00-12:30

Heinrich Hartmann, Zalando

#### Hide details **v**

Gathering all kinds of telemetry data is key to operating reliable distributed systems at scale. Once you have set-up your telemetry systems and recorded all relevant data, the challenge becomes to make sense of it and extract valuable information. Statistics is the art of extracting information from data. In this talk we will discuss mathematical methods, that will help you in your daily work as SRE. Specifically we will cover the following subjects:

- Visualization of telemetry data with chats, scatter plots and heatmaps
- Summarizing and Data with means, medians and percentiles
- Sampling telemetry data and the impact on RED (Rate, Error, Duration) metrics

In the talk we will cover the topics from both the theoretical and the practical side, providing examples for the most relevant use cases and technologies on production data.

Connect: X

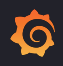

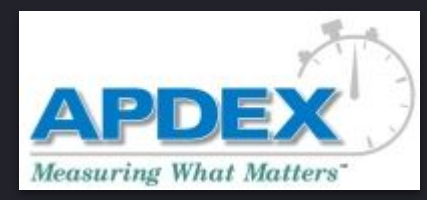

By Apdex - Apdex Web site, Fair use, https://en.wikipedia.org/w/index.php?curid=8994240 "What percentage of requests in the last hour got a response in 100ms or less?"

# SLO tracking

![](_page_5_Picture_4.jpeg)

"How many HTTP responses larger than 4kiB were served on 2019-11-03 between 02:30 and 02:45?"

**Correctly** aggregated quantiles

![](_page_5_Picture_7.jpeg)

![](_page_6_Picture_56.jpeg)

- Need to define buckets during instrumentation.
- Changing them is painful, breaks aggregation.
- **•** Buckets are expensive.
- Limited resolution.
- Limited partitioning by labels.

```
httpRequests = prometheus.NewCounterVec(
    prometheus.CounterOpts{
        Name: "http requests total",
        Help: "HTTP requests partitioned by status code.",
    },
    []string{"status"},
)
httpRequestDurations = prometheus.NewHistogram(prometheus.HistogramOpts{
    Name: "http_durations_seconds",
    Help: "HTTP latency distribution.",
    Buckets: []float64{.005, .01, .025, .05, .1, .25, .5, 1, 2.5, 5, 10},
})
```
![](_page_7_Picture_1.jpeg)

#### Where did we come from?

Secret History of Prometheus Histograms FOSDEM 2020, Brussels, Belgium. <https://fosdem.org/2020/schedule/event/histograms/>

### What was the plan?

Prometheus Histograms - Past, Present, and Future PromCon 2019, Munich, Germany. <https://promcon.io/2019-munich/talks/prometheus-histograms-past-present-and-future/> Why does it work?

> Better Histograms for Prometheus KubeCon EU 2020, online, anywhere. <https://www.youtube.com/watch?v=HG7uzON-IDM>

![](_page_8_Picture_5.jpeg)

# Native Histograms

![](_page_9_Picture_1.jpeg)

# One sample represents a fullhistogram One series per histogram

 $\bf Q$ 

# Empty buckets have zero cost

 $\overline{\bullet}$ 

Affordable partitioning by more labels

Minimal configuration during **instrumentation** 

![](_page_12_Picture_1.jpeg)

Exponential bucketing schema with dynamic resolution

 $\bf \Phi$ 

Covers complete float64 space

Always aggregatable "across time and space"

#### Affordable high resolution "10x resolution at half the price"

Õ

![](_page_15_Picture_0.jpeg)

![](_page_15_Picture_1.jpeg)

The fundamentals: (Ganesh Vernekar)

Native Histograms in Prometheus PromCon 2022, Munich, Germany. <https://promcon.io/2022-munich/talks/native-histograms-in-prometheus/> PromQL changes:

PromQL for Native Histograms

PromCon 2022, Munich, Germany.

<https://promcon.io/2022-munich/talks/promql-for-native-histograms/>

Performance analysis:

Prometheus Native Histograms in Production O11y Day (KubeCon) 2023, Amsterdam, Netherlands. <https://www.youtube.com/watch?v=TgINvIK9SYc>

OTel compatibility: (Ruslan Kovalov & Ganesh Vernekar)

Using OpenTelemetry's Exponential Histograms in Prometheus O11y Day (KubeCon) 2023, Amsterdam, Netherlands. [https://www.youtube.com/watch?v=W2\\_TpDcess8](https://www.youtube.com/watch?v=W2_TpDcess8) $\bf{O}$ 

# Instrumentation

![](_page_17_Picture_1.jpeg)

**httpRequestDurations = prometheus.NewHistogram(prometheus.HistogramOpts{ Name: "http\_durations\_seconds", Help: "HTTP latency distribution.", Buckets: []float64{.005, .01, .025, .05, .1, .25, .5, 1, 2.5, 5, 10}, })**

**httpRequestDurations = prometheus.NewHistogram(prometheus.HistogramOpts{ Name: "http\_durations\_seconds", Help: "HTTP latency distribution.", Buckets: []float64{.005, .01, .025, .05, .1, .25, .5, 1, 2.5, 5, 10}, NativeHistogramBucketFactor: 1.1,**

**})**

**httpRequestDurations = prometheus.NewHistogram(prometheus.HistogramOpts{ Name:**  $\blacksquare$  **Name:**  $\blacksquare$   $\blacksquare$   $\bl$ **Help: "HTTP latency distribution.", NativeHistogramBucketFactor: 1.1, })**

![](_page_20_Picture_2.jpeg)

**httpRequestDurations = prometheus.NewHistogram(prometheus.HistogramOpts{ Name:**  $\blacksquare$  **Name:**  $\blacksquare$   $\blacksquare$   $\bl$ **Help: "HTTP latency distribution.", NativeHistogramBucketFactor: 1.1, NativeHistogramMaxBucketNumber: 160, NativeHistogramMinResetDuration: time.Hour, })**

![](_page_21_Picture_2.jpeg)

```
httpRequestDurations = prometheus.NewHistogramVec(
        prometheus.HistogramOpts{
                 Name: \blacksquare Name: \blacksquare \blacksquare \blHelp: "HTTP latency distribution.",
                 NativeHistogramBucketFactor: 1.1,
                 NativeHistogramMaxBucketNumber: 160,
                 NativeHistogramMinResetDuration: time.Hour,
        },
        []string{"status"},
)
```
![](_page_22_Picture_2.jpeg)

### prometheus/client\_java

**static final Histogram httpRequestDurations = Histogram.build() .name("http\_durations\_seconds") .help("HTTP latency distribution.") .nativeOnly() .nativeInitialSchema(3) .nativeMaxNumberOfBuckets(160) .nativeResetDuration(1, TimeUnit.HOURS) .register();**

## prometheus/client\_\*

![](_page_24_Picture_1.jpeg)

![](_page_24_Picture_2.jpeg)

![](_page_25_Picture_0.jpeg)

![](_page_25_Picture_1.jpeg)

![](_page_25_Picture_2.jpeg)

# Open Telemetry

#### **OTLP Receiver**

Prometheus can be configured as a receiver for the OTLP Metrics protocol. This is not considered an efficient way of ingesting samples. Use it with caution for specific low-volume use cases. It is not suitable for replacing the ingestion via scraping.

Enable the OTLP receiver by the feature flag --enable-feature=otlp-write-receiver. When enabled, the OTLP receiver endpoint is /api/v1/otlp/v1/metrics.

New in v2.47

![](_page_26_Picture_5.jpeg)

# Prometheus server configuration

![](_page_27_Picture_1.jpeg)

### \$ prometheus --enable-feature=native-histograms

Introduced in v2.40.

Most recent version strongly recommended.

![](_page_28_Picture_3.jpeg)

## Optional changes of the configuration file:

Send native histograms

via remote write:

remote\_write:

 - url: http://.../api/prom/push send\_native\_histograms: true

Scrape both classic and native histograms as a migration strategy:

scrape\_configs:

- job\_name: myapp

scrape\_classic\_histograms: true

![](_page_29_Picture_9.jpeg)

![](_page_30_Picture_0.jpeg)

![](_page_30_Picture_1.jpeg)

#### Instant Vector

![](_page_31_Figure_1.jpeg)

![](_page_31_Picture_2.jpeg)

![](_page_32_Picture_3.jpeg)

![](_page_32_Picture_1.jpeg)

#### Quantile estimation

![](_page_33_Figure_1.jpeg)

#### Quantile estimation

![](_page_34_Figure_1.jpeg)

![](_page_34_Picture_2.jpeg)

# Maximum AKA 100th percentile

![](_page_35_Figure_1.jpeg)

![](_page_35_Figure_2.jpeg)

![](_page_35_Picture_3.jpeg)

#### Average calculation

![](_page_36_Figure_1.jpeg)

### Average calculation

![](_page_37_Figure_1.jpeg)

![](_page_37_Picture_2.jpeg)

### Fraction calculation estimation

![](_page_38_Picture_5.jpeg)

#### Fraction calculation estimation

![](_page_39_Figure_1.jpeg)

![](_page_39_Picture_2.jpeg)

#### Apdex score <https://en.wikipedia.org/wiki/Apdex>

![](_page_40_Figure_1.jpeg)

![](_page_40_Figure_2.jpeg)

![](_page_40_Picture_3.jpeg)

# Heatmaps

![](_page_41_Picture_1.jpeg)

# **Heatmaps**

![](_page_42_Figure_1.jpeg)

![](_page_42_Figure_2.jpeg)

#### Õ

![](_page_43_Figure_0.jpeg)

![](_page_44_Picture_0.jpeg)

# Downsides

![](_page_45_Picture_1.jpeg)

- Expect bugs.
- Things might still change.
- Some PromQL evaluations are still slower.
- Exponential bucketing might be a misfit.
- Cannot pick arbitrary bucket boundaries.

![](_page_46_Picture_5.jpeg)

![](_page_47_Picture_0.jpeg)

![](_page_47_Picture_1.jpeg)

- Better graphical representation in UI.
- Instrumentation in more languages.
- Custom bucket layouts.

<https://github.com/prometheus/prometheus/milestone/10>

![](_page_48_Picture_4.jpeg)

![](_page_49_Picture_0.jpeg)

# <https://github.com/beorn7/talks>

beorn@grafana.com